## **EFEKTY POKAZU SLAJ.**

W trybie odtwarzania pokazu slajdów do przejść można dodać efekty.

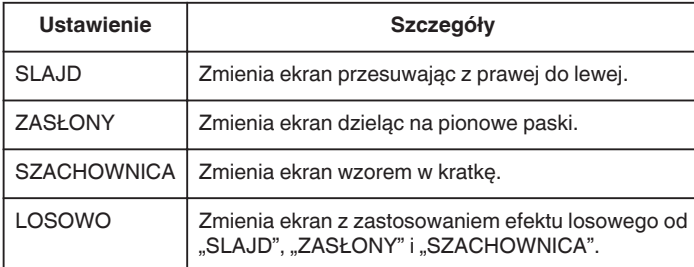

## **Wyświetlanie pozycji**

*1* Wybierz tryb odtwarzania.

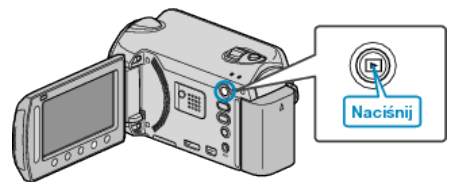

*2* Wybierz tryb zdjęć.

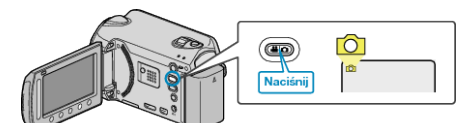

3 Dotknij (b), aby wyświetlić menu.

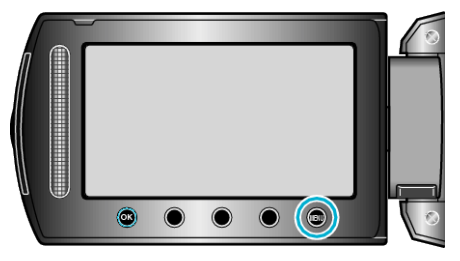

4 Wybierz "EFEKTY POKAZU SLAJ." i dotknij ®.

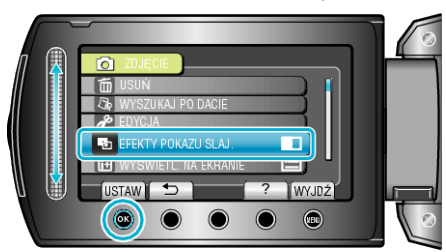